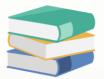

# How to group/ungroup column

### Scenario:

Customer B accidentally grouped a list of columns for sales invoices with the wrong column header. She wants to ungroup first and then group it again with the correct column header, but she doesn't know how to do.

| Date      | ▼ S. Invoice # | ▼ Customer | Progress % | Name                        | Update Calculation | Currency | Tax          | Net Total     | Term   | WTax Total Amou |
|-----------|----------------|------------|------------|-----------------------------|--------------------|----------|--------------|---------------|--------|-----------------|
| =         | aBc            | =          | =          | 8 <b>0</b> ¢                |                    | =        | =            | =             | =      | =               |
| ~         |                |            |            |                             |                    |          |              |               |        |                 |
| /10/2023  | INV00004       | 700-G001   | 0°         | 6 GOOD ACCOUNTING SDN. BHD. |                    | MYR      | 1,222.00     | 13,442.00     | C.O.D. |                 |
| /11/2023  | INV00006       | 700-L001   | 0*         | % LALALA SDN, BHD,          |                    | MYR      | 611,000.00   | 6,721,000.00  | C.O.D. |                 |
| 7/11/2023 | INV00007       | 700-G001   | 0.         | 6 GOOD ACCOUNTING SDN. BHD. |                    | MYR      | 1,222,000.00 | 13,442,000.00 | C.O.D. |                 |
|           |                |            |            |                             |                    |          | 1,834,222.00 | 20,176,442.00 |        |                 |
| ROSE      |                |            |            |                             |                    |          |              |               |        |                 |
| /11/2023  | INV00003       | 700-G001   | 0,         | 6 GOOD ACCOUNTING SDN. BHD. |                    | MYR      | 100.00       | 1,100.00      | C.O.D. |                 |
| /11/2023  | INV00002       | 700-G001   | 0*         | 6 GOOD ACCOUNTING SDN. BHD. |                    | MYR      | 100.00       | 1,100.00      | C.O.D. |                 |
|           |                |            |            |                             |                    |          | 200.00       | 2,200.00      |        |                 |
|           |                |            |            |                             |                    |          |              |               |        |                 |
|           |                |            |            |                             |                    |          |              |               |        |                 |

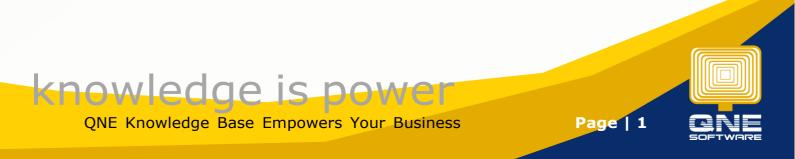

## Solution For Ungroup Column

1. For example, I want to navigate the list of sales invoices, **Sales** > **Sales** Invoices > **Search** 

|                                                                                                    |                  | 🔊 🖻 🃅 👪 🔹           |                  |                                 |                   |                            |                               |           |                   |                   |                     |                      |            |                         |
|----------------------------------------------------------------------------------------------------|------------------|---------------------|------------------|---------------------------------|-------------------|----------------------------|-------------------------------|-----------|-------------------|-------------------|---------------------|----------------------|------------|-------------------------|
| 1 6 6                                                                                              |                  | ve and New Preview  |                  | et View View Variants<br>ttings |                   | Generate<br>Payment Link B | Print Preview Prin<br>Sarcode |           |                   | ise               |                     |                      |            |                         |
| avigation 📑 🔻 🗙                                                                                    | 8 * - Sales Invo | κ×                  |                  |                                 |                   |                            |                               |           |                   |                   |                     |                      |            |                         |
| iales                                                                                              | 🔋 Sal            | es Invoices         | 5                |                                 |                   |                            |                               |           |                   |                   |                     |                      |            |                         |
| Guotations                                                                                         | Details Custom   | r DO Address Others | Commission Rates | Notes Files Appn                | rovals Info JomPa | ay Renewal                 |                               |           |                   |                   |                     |                      |            |                         |
| 🖗 Sales Orders                                                                                     | Customer         | 8                   |                  |                                 |                   | Currency                   | MYR                           |           |                   |                   | Rate                |                      |            | 1.00000000 Exchange Rai |
| Providers                                                                                          | То               |                     |                  |                                 |                   | Attention                  |                               |           |                   |                   | Doc Date            | 28/11/2023           |            |                         |
| Sales Invoices                                                                                     | Delivery Term    |                     |                  |                                 |                   | Agent                      |                               |           |                   |                   | * Invoice No.       | INV00008             |            | v                       |
| N Cash Sales                                                                                       | Term             | C.O.D.              |                  |                                 |                   | Our DO No                  |                               |           |                   |                   | Reference No        |                      |            |                         |
| Sales Debit Notes Sales Credit Notes                                                               | Location         |                     |                  |                                 |                   | Project                    |                               |           |                   |                   | Detail Postir       | g 📃 Tax Indusive     | Rounding   |                         |
| Sales Credit Notes                                                                                 |                  |                     |                  |                                 |                   |                            | 0.00.1                        | -         |                   |                   |                     |                      |            |                         |
| Packing List                                                                                       |                  | Scan Item           |                  |                                 |                   |                            | Unit Price Disc               |           | minine True Cale  | The second second | urra National Progr | Ducu Total Ducula    |            |                         |
| * · · · · · · · · · · · · · · ·                                                                    | Coston           | Stock Code Des      | npoon            | P.Desc B                        | Batch No Qty      | UOM                        | Unit Price Disc               | Amount Co | Imission Tax Code | Tax WTax Code     | wiax Net Program    | Point Total Serial I | 10         |                         |
| Dashboard                                                                                          |                  |                     |                  |                                 |                   |                            |                               |           |                   |                   |                     |                      |            |                         |
| General Ledger                                                                                     |                  |                     |                  |                                 |                   |                            |                               |           |                   |                   |                     |                      |            |                         |
| Customer                                                                                           |                  |                     |                  |                                 |                   |                            |                               |           |                   |                   |                     |                      |            |                         |
| Suppler                                                                                            |                  |                     |                  |                                 |                   |                            |                               |           |                   |                   |                     |                      |            |                         |
| <ul> <li>Sales</li> </ul>                                                                          | 1                |                     |                  |                                 |                   |                            |                               |           |                   |                   |                     |                      |            |                         |
| POS                                                                                                | •                |                     |                  |                                 |                   |                            |                               |           |                   |                   |                     |                      |            |                         |
| PUS                                                                                                |                  |                     |                  |                                 |                   |                            |                               |           |                   |                   |                     |                      |            |                         |
|                                                                                                    |                  |                     |                  |                                 |                   |                            |                               |           |                   |                   |                     |                      |            |                         |
| Stocks                                                                                             |                  |                     |                  |                                 |                   |                            |                               |           |                   |                   |                     |                      |            |                         |
| GST/SST                                                                                            |                  |                     |                  |                                 |                   |                            |                               |           |                   |                   |                     |                      |            |                         |
|                                                                                                    |                  |                     |                  |                                 |                   |                            |                               |           |                   |                   |                     |                      |            |                         |
| - /                                                                                                |                  |                     |                  |                                 |                   |                            |                               |           |                   |                   |                     |                      |            |                         |
| - · ·                                                                                              |                  |                     |                  |                                 |                   |                            |                               |           |                   |                   |                     |                      |            |                         |
| Recurring                                                                                          |                  |                     |                  |                                 |                   |                            |                               |           |                   |                   |                     |                      |            |                         |
| <ul> <li>Advance Currency</li> <li>Recurring</li> <li>Billing Approval</li> <li>Default</li> </ul> |                  |                     |                  |                                 |                   |                            |                               |           |                   |                   |                     |                      |            |                         |
| <ul> <li>Recurring</li> <li>Billing Approval</li> </ul>                                            |                  |                     |                  |                                 |                   |                            |                               |           |                   |                   |                     |                      |            |                         |
| <ul> <li>Recurring</li> <li>Biling Approval</li> <li>Default</li> </ul>                            | Progress %       |                     |                  | 0% Taxable                      |                   |                            |                               | Tax       |                   |                   | tounding Adj        |                      | Due Amount |                         |

2. After select **search**, you will see a list of columns for sales invoices. The highlighted box above is where you should place the column header.

| Date       | <ul> <li>S. Invoice #</li> </ul> | <ul> <li>Customer</li> </ul> | Progress % | Name                         | Update Calculation | Currency | Tax          | Net Total     | Term   | WTax Total Amount |
|------------|----------------------------------|------------------------------|------------|------------------------------|--------------------|----------|--------------|---------------|--------|-------------------|
| -          | 1 <b>0</b> 0                     | -                            | =          | ×0:                          |                    | -        | -            | =             | -      | =                 |
| ~          |                                  |                              |            |                              |                    |          |              |               |        |                   |
| 24/10/2023 | INV00004                         | 700-G001                     |            | 9% GOOD ACCOUNTING SDN. BHD. |                    | MYR      | 1,222.00     | 13,442.00     | C.O.D. |                   |
| 27/11/2023 | INV00006                         | 700-L001                     |            | 0% LALALA SDN. BHD.          |                    | MYR      | 611,000.00   | 6,721,000.00  | C.O.D. |                   |
| 27/11/2023 | INV00007                         | 700-G001                     |            | GOOD ACCOUNTING SDN. BHD.    |                    | MYR      | 1,222,000.00 | 13,442,000.00 | C.O.D. |                   |
|            |                                  |                              |            |                              |                    |          | 1,834,222.00 | 20,176,442.00 |        |                   |
| Y ROSE     |                                  |                              |            |                              |                    |          |              |               |        |                   |
| 24/11/2023 | INV00003                         | 700-G001                     |            | GOOD ACCOUNTING SDN. BHD.    |                    | MYR      | 100.00       | 1,100.00      | C.O.D. |                   |
| 24/11/2023 | INV00002                         | 700-G001                     |            | GOOD ACCOUNTING SDN. BHD.    |                    | MYR      | 100.00       | 1,100.00      | C.O.D. |                   |
|            |                                  |                              |            |                              |                    |          | 200.00       | 2,200.00      |        |                   |

 Drag the column out by using left-mouse click. You can place the column on the highlighted lines. Let's say I want to place it beside the "name" column header. If successful, you will see two blue triangular shape indicating the line.

|   | Date       | ▼ S. Invoice # | ▼ Customer | Progress % | Name                      | Update Calculation | Currency | Tax          | Net Total     | Term   | WTax Total Amount |
|---|------------|----------------|------------|------------|---------------------------|--------------------|----------|--------------|---------------|--------|-------------------|
|   | -          | a 🖬 c          | -          | -          | 10:                       | × •                | -        | -            | -             | -      | -                 |
|   | ~          |                |            |            |                           | <b>_</b>           |          |              |               |        |                   |
| 1 | 24/10/2023 | INV00004       | 700-G001   | 0%         | GOOD ACCOUNTING SDN. BHD. |                    | MYR      | 1,222.00     | 13,442.00     | C.O.D. |                   |
| 2 | 27/11/2023 | INV00006       | 700-L001   | 0%         | LALALA SDN. BHD.          |                    | MYR      | 611,000.00   | 6,721,000.00  | C.O.D. |                   |
| 1 | 27/11/2023 | INV00007       | 700-G001   | 0%         | GOOD ACCOUNTING SDN. BHD. |                    | MYR      | 1,222,000.00 | 13,442,000.00 | C.O.D. |                   |
|   |            |                |            |            |                           |                    |          | 1,834,222.00 | 20,176,442.00 |        |                   |
|   | ✓ ROSE     |                |            |            |                           |                    |          |              |               |        |                   |
| 2 | 24/11/2023 | INV00003       | 700-G001   | 0%         | GOOD ACCOUNTING SDN. BHD. |                    | MYR      | 100.00       | 1,100.00      | C.O.D. |                   |
| 2 | 24/11/2023 | INV00002       | 700-G001   | 0%         | GOOD ACCOUNTING SDN. BHD. |                    | MYR      | 100.00       | 1,100.00      | C.O.D. |                   |
|   |            |                |            |            |                           |                    |          | 200.00       | 2,200.00      |        |                   |

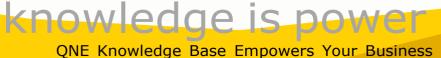

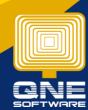

Page | 2

### Output:

Now you can see the "**agent**" column header successfully dragged out and placed beside the "**name**" column header.

|   | Sales Invo |              |          |            |                           |       |                    |          |              |               |        |                   |
|---|------------|--------------|----------|------------|---------------------------|-------|--------------------|----------|--------------|---------------|--------|-------------------|
|   | Date 💌     | S. Invoice # | Customer | Progress % | Name                      | Agent | Update Calculation | Currency | Tax          | Net Total     | Term   | WTax Total Amount |
| Ŧ | -          | 1 <b>0</b> 4 | -        | -          | n 🛛 c                     | -     |                    | -        | -            | -             | -      | -                 |
| + | 24/11/2023 | INV00003     | 700-G001 | 0%         | GOOD ACCOUNTING SDN. BHD. | ROSE  |                    | MYR      | 100.00       | 1,100.00      | C.O.D. |                   |
|   | 24/11/2023 | INV00002     | 700-G001 | 0%         | GOOD ACCOUNTING SDN. BHD. | ROSE  |                    | MYR      | 100.00       | 1,100.00      | C.O.D. |                   |
|   | 24/10/2023 | INV00004     | 700-G001 | 0%         | GOOD ACCOUNTING SDN. BHD. |       |                    | MYR      | 1,222.00     | 13,442.00     | C.O.D. |                   |
|   | 27/11/2023 | INV00005     | 700-L001 | 0%         | LALALA SDN. BHD.          |       |                    | MYR      | 611,000.00   | 6,721,000.00  | C.O.D. |                   |
|   | 27/11/2023 | INV00007     | 700-G001 | 0%         | GOOD ACCOUNTING SDN. BHD. |       |                    | MYR      | 1,222,000.00 | 13,442,000.00 | C.O.D. |                   |

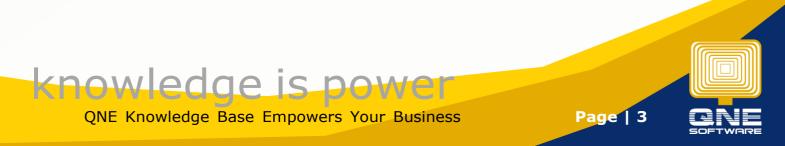

### Solution For Group Column

1. Look at the above message "**Drag a column header here to group by that column**". This is the place where you could place the column header.

|     | 💰 Sales In                    | voices             |            |            |                           |       |                    |          |              |               |        |                   |
|-----|-------------------------------|--------------------|------------|------------|---------------------------|-------|--------------------|----------|--------------|---------------|--------|-------------------|
| Dra | ag a column header here to gr | oup by that column |            |            |                           |       |                    |          |              |               |        |                   |
|     | Date                          | ▼ S. Invoice #     | ▼ Customer | Progress % | Name                      | Agent | Update Calculation | Currency | Tax          | Net Total     | Term   | WTax Total Amount |
| ٣   | -                             | • <b>B</b> ¢       | -          | -          | * <b>0</b> c              | -     |                    | -        | -            | -             | -      | -                 |
| ÷   | 24/11/2023                    | INV00003           | 700-G001   | 0%         | GOOD ACCOUNTING SDN. BHD. | ROSE  |                    | MYR      | 100.00       | 1,100.00      | C.O.D. |                   |
|     | 24/11/2023                    | INV00002           | 700-G001   | 0%         | GOOD ACCOUNTING SDN. BHD. | ROSE  |                    | MYR      | 100.00       | 1,100.00      | C.O.D. |                   |
|     | 24/10/2023                    | INV00004           | 700-G001   | 0%         | GOOD ACCOUNTING SDN. BHD. |       |                    | MYR      | 1,222.00     | 13,442.00     | C.O.D. |                   |
|     | 27/11/2023                    | INV00006           | 700-L001   | 0%         | LALALA SDN. BHD.          |       |                    | MYR      | 611,000.00   | 6,721,000.00  | C.O.D. |                   |
|     | 27/11/2023                    | INV00007           | 700-G001   | 0%         | GOOD ACCOUNTING SDN. BHD. |       |                    | MYR      | 1,222,000.00 | 13,442,000.00 | C.O.D. |                   |

2. Drag any one of the column out and place on the message area. If successful, you will see two blue arrow indicating the message.

| Dra | Sales Invo |          |          |            |                           |       |                    |          |              |               |        |                   |
|-----|------------|----------|----------|------------|---------------------------|-------|--------------------|----------|--------------|---------------|--------|-------------------|
| 7   |            |          | Customer | Progress % | Name                      | Agent | Update Calculation | Currency | Tax          | Net Total     | Term   | WTax Total Amount |
| ٣   | -          | (0)      | -        | -          | *Dc                       | -     |                    | -        | -            | -             | -      | -                 |
| •   | 24/11/2023 | INV00003 | 700-G001 | 0%         | GOOD ACCOUNTING SDN. BHD. | ROSE  |                    | MYR      | 100.00       | 1,100.00      | C.O.D. |                   |
|     | 24/11/2023 | INV00002 | 700-G001 | 0%         | GOOD ACCOUNTING SDN. BHD. | ROSE  |                    | MYR      | 100.00       | 1,100.00      | C.O.D. |                   |
|     | 24/10/2023 | INV00004 | 700-G001 | 0%         | GOOD ACCOUNTING SDN. BHD. |       |                    | MYR      | 1,222.00     | 13,442.00     | C.O.D. |                   |
|     | 27/11/2023 | INV00006 | 700-L001 | 0%         | LALALA SDN. BHD.          |       |                    | MYR      | 611,000.00   | 6,721,000.00  | C.O.D. |                   |
|     | 27/11/2023 | INV00007 | 700-G001 | 0%         | GOOD ACCOUNTING SDN. BHD. |       |                    | MYR      | 1,222,000.00 | 13,442,000.00 | C.O.D. |                   |

#### Output:

I dragged the **Date** column header out to group these sales invoices.

| 5 | * - Sales Invoic § 9 | ales Invoices X |            |                           |         |      |                 |          |              |                |        | *                 |
|---|----------------------|-----------------|------------|---------------------------|---------|------|-----------------|----------|--------------|----------------|--------|-------------------|
|   | 🔋 Sales Inv          | oices           |            |                           |         |      |                 |          |              |                |        |                   |
|   | ate 🔺                |                 |            |                           |         |      |                 |          |              |                |        |                   |
|   | S. Invoice #         | Customer        | Progress % | Name                      | Agent 💌 | Upda | ite Calculation | Currency | Tax          | Net Total      | Term   | WTax Total Amount |
| т | n 🖬 c                | -               | -          | *D:                       | =       |      |                 | -        | -            | -              | -      | -                 |
| + | × 24/10/2023         |                 |            |                           |         |      |                 |          |              |                |        |                   |
|   | INV00004             | 700-G001        | 0%         | GOOD ACCOUNTING SDN. BHD. |         |      |                 | MYR      | 1,222.00     | 13,442.00      | C.O.D. |                   |
|   |                      |                 |            |                           |         |      |                 |          | 1,222.00     | 13,442.00      |        |                   |
|   | > 24/11/2023         |                 |            |                           |         |      |                 |          |              |                |        |                   |
|   |                      |                 |            |                           |         |      |                 |          | 200.00       | 2,200.00       |        |                   |
|   | > 27/11/2023         |                 |            |                           |         |      |                 |          |              |                |        |                   |
|   |                      |                 |            |                           |         |      |                 |          | 1,833,000.00 | 20, 163,000.00 |        |                   |
|   |                      |                 |            |                           |         |      |                 |          |              |                |        |                   |
| 1 |                      |                 |            |                           |         |      |                 |          |              |                |        |                   |
|   |                      |                 |            |                           |         |      |                 |          |              |                |        |                   |

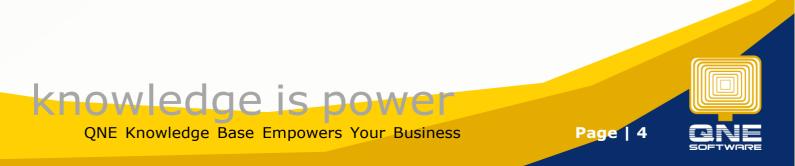

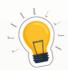

If you found that none of the column you want, right-click mouse and choose **Column Chooser.** 

#### How To Use Column Chooser:

https://support.qne.com.my/support/solutions/articles/81000411286-how-to-use-column-chooser

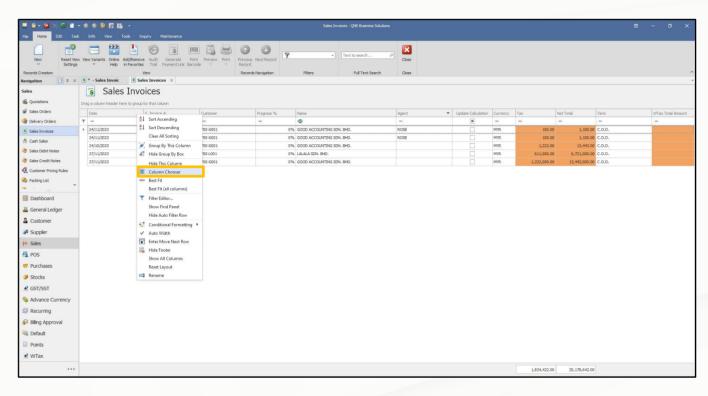

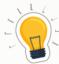

If you didn't find the message "**Drag a column header here to group by that column**", right-click mouse and choose **Show Group By Box**.

|                 | / Variants • 🛛 🔘 🔘 | □ · □2           |             |                           |      |             |            |            |            |         |           |          |             |                     |                   |
|-----------------|--------------------|------------------|-------------|---------------------------|------|-------------|------------|------------|------------|---------|-----------|----------|-------------|---------------------|-------------------|
| Document Date 🔺 | Stock Code         | Doc And Company  | Stock Name  | . ♣↓ Sort Ascending       | OM 1 | Packing UOM | Unit Price | Net Amount | Tax Amount | Rcv Qty | Rev Doc # | Rcv Date | Outstanding | Outstanding P UOM 1 | Outstanding P UON |
| 29/11/2023      | QNE KeyBoard Super | PO2311/003 800-X | QNE KeyBoar | ZI Sort Ascending         |      | 20 UNIT(S)  |            |            |            |         |           |          | 2           | 0                   | 20 UNIT(S)        |
| 29/11/2023      | APPLE              | PO2311/002 800-S | APPLE 15    | Clear All Sorting         |      | 4 UNIT(S)   | 2,000.00   | 8,000.00   |            |         |           |          |             | 4                   | 4 UNIT(S)         |
| 30/11/2023      | 123                | PO2311/004 800-X | 123         |                           |      | 30 UNIT(S)  | 1.00       | 30.00      |            |         |           |          | 3           | 5                   | 30 UNIT(S)        |
|                 |                    |                  |             | Fig. Group By This Column | _    |             |            |            |            |         |           |          |             |                     |                   |
|                 |                    |                  |             | 🐇 Show Group By Box       |      |             |            |            |            |         |           |          |             |                     |                   |
|                 |                    |                  |             | Hide This Column          |      |             |            |            |            |         |           |          |             |                     |                   |
|                 |                    |                  |             | Column Chooser            |      |             |            |            |            |         |           |          |             |                     |                   |
|                 |                    |                  |             | *A* Best Fit              |      |             |            |            |            |         |           |          |             |                     |                   |
|                 |                    |                  |             | Best Fit (all columns)    |      |             |            |            |            |         |           |          |             |                     |                   |
|                 |                    |                  |             |                           |      |             |            |            |            |         |           |          |             |                     |                   |
|                 |                    |                  |             | Filter Editor             |      |             |            |            |            |         |           |          |             |                     |                   |
|                 |                    |                  |             | Show Find Panel           |      |             |            |            |            |         |           |          |             |                     |                   |
|                 |                    |                  |             | Show Auto Filter Row      |      |             |            |            |            |         |           |          |             |                     |                   |
|                 |                    |                  |             | ✓ Auto Width              |      |             |            |            |            |         |           |          |             |                     |                   |
|                 |                    |                  |             | Enter Move Next Row       |      |             |            |            |            |         |           |          |             |                     |                   |
|                 |                    |                  |             | 100                       |      |             |            |            |            |         |           |          |             |                     |                   |
|                 |                    |                  |             | Hide Footer               |      |             |            |            |            |         |           |          |             |                     |                   |
|                 |                    |                  |             | Show All Columns          |      |             |            |            |            |         |           |          |             |                     |                   |
|                 |                    |                  |             | Reset Layout              |      |             |            |            |            |         |           |          |             |                     |                   |
|                 |                    |                  |             | 💷 Rename                  |      |             |            |            |            |         |           |          |             |                     |                   |

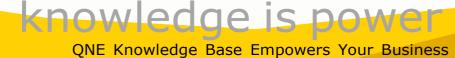

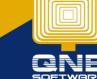

Page | 5

#### Output: The message will appear as shown as below:

| Outstand               | ng Purchase                    | e Order          |                    |     |               |             |            |            |            |         |           |          |             |                     |                   |
|------------------------|--------------------------------|------------------|--------------------|-----|---------------|-------------|------------|------------|------------|---------|-----------|----------|-------------|---------------------|-------------------|
| Options Inquiry        |                                |                  |                    |     |               |             |            |            |            |         |           |          |             |                     |                   |
|                        | View Variants 🕶 💿 💿            | 🖻 • 🕼            |                    |     |               |             |            |            |            |         |           |          |             |                     |                   |
| )rag a column header h | ere to group by that column    |                  |                    |     |               |             |            |            |            |         |           |          |             |                     |                   |
| Document Date          | <ul> <li>Stock Code</li> </ul> | Doc And Company  | Stock Name         | Qty | Packing UOM 1 | Packing UOM | Unit Price | Net Amount | Tax Amount | Rcv Qty | Rcv Doc # | Rcv Date | Outstanding | Outstanding P UOM 1 | Outstanding P UOM |
| > 29/11/2023           | QNE KeyBoard Super             | PO2311/003 800-X | QNE KeyBoard Super | 20  |               | 20 UNIT(S)  |            |            |            |         |           |          | 20          |                     | 20 UNIT(S)        |
| 29/11/2023             | APPLE                          | PO2311/002 800-5 | APPLE 15           | 4   |               | 4 UNIT(S)   | 2,000.00   | 8,000.00   |            |         |           |          | 4           |                     | 4 UNIT(S)         |
| 30/11/2023             | 123                            | PO2311/004 800-X | 123                | 30  |               | 30 UNIT(S)  | 1.00       | 30.00      |            |         |           |          | 30          |                     | 30 UNIT(S)        |

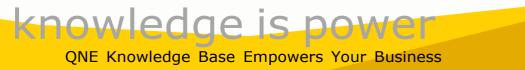

Page | 6

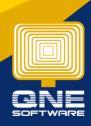